## Backup Cheat Sheet

by Pauli [Hansen](http://www.cheatography.com/pauli-hansen/) via [cheatography.com/51153/cs/14046/](http://www.cheatography.com/pauli-hansen/cheat-sheets/backup)

## **Raid**

- **0** Striping: ingen redundancy, køre parallelt mellem flere disks. Højere hastighed.
- **1** Mirroring: skriver ens til flere diske, som redundancy.
- **10** Kombination af raid 0 og 1 så man får hastighed med redundancy.
- **4** Striping: med crc/checksum som redundance.
- **5** Checksum lagt ud over flere diske, så man har redundancy.
- **6** Mirror, checksum og striping ud over flere disks.

#### **Disks**

#### **Basic disk:**

Op til 4 primære partitioner

Cheatography

- En kan være extended
- Op til 26 logiske partitioner
- Basic disk er den mest brugte opbevarings type for windows maskiner.
- Bruger ofte samme MBR som OS'en

#### **Dynamic disk:**

- Volumes over flere diske.
- Redundancy (raid/mirrors)
- Op til 2,000 dynamiske volumes (anbefalet 32 eller mindre)

ledig plads på en harddisk (ikke fejltolerant) kan udvides til en spanned volume

 Dynamic disks holder en database for de andre diske, hvis en skulle gå hen og blive corrupt

#### **Primary:**

 Primære partitioner er steder der kan ses af bios. Hvis ens OS ikke ligger på sådan en, kan man ikke boote, partitionen skal også være sat til aktiv, for at virke.

#### **Extended:**

Extended er der hvor logiske volumes opbevares.

#### **Logical:**

En form for virtuelle diske, de kan bruges til opbevaring og kan endda indeholde

OS'er, men kan ikke ses af BIOs så man kan ikke starte op fra dem.

#### **Volume:**

En mængde plads på et opbevarings media, styret af et opbevaringssystem.

#### **Diskhåndterings værktøjer**

#### **Disk Management:**

Nemt at bruge grafisk interface. Medfølger i windows.

#### **Diskpart.exe**

CLI baseret interface for mere avanceret brugere.

#### **Disk Quota**

#### **FSRM:**

 GUI basseret feature til administration af data resource

Gør det muligt at oprette policies for hvor meget data en bruger må anvende.

 Eller policies for hvilke filer det er tilladt for brugeren at uploade.

#### **Quota**

 Er den mængde data der bliver stillet tilgængelig for en bruger eller gruppe.

 Der findes 2 typer af quotas: "Block Quota" som er mængden af diskplads der kan bruges. Og "File Quota" som begrænser ud fra antallet af filer og mapper.

 Derudover deles Quota også i \*HARD" som altså er en kvote der ikke kan blive overskreddet., og "‐ SOFT" som som betyder at den egentlig kan blive overskreddet, men at der i såfald vil komme en notifi‐ kation til administratoren eller brugeren.

#### **File Screening Management:**

 Et snap-in hvor man bl.a. kan begrænse hvilke filtyper der ikke må gennem, fx billeder og video.

 Generere notifikationer i tilfælde af at en bruger forsøger at gennem noget de ikke må.

#### **.dirquota**

 Værktøj til oprettelse og administration af quota via kommandoprompt.

#### **Partitions Struktur**

#### **MBR (Master boot record):**

- Kun en Bootloader
- Max 4 partitioner

#### **GPT (GUIP Partition table):**

● Op til 128 partitioner

By **Pauli Hansen** [cheatography.com/pauli](http://www.cheatography.com/pauli-hansen/)hansen/

Not published yet. Last updated 10th September, 2020. Page 1 of 3.

Sponsored by **ApolloPad.com** Everyone has a novel in them. Finish Yours! <https://apollopad.com>

# Cheatography

## Backup Cheat Sheet by Pauli [Hansen](http://www.cheatography.com/pauli-hansen/) via [cheatography.com/51153/cs/14046/](http://www.cheatography.com/pauli-hansen/cheat-sheets/backup)

#### **System State Recovery:**

#### **Authoritative restore:**

Gør det muligt for administratoren at genoprette en domænecontro‐ ller, genoprette den til et bestemt tidspunkt og markere objekter i Active Directory som værende autoritative med hensyn til deres replikations partnere.

#### **DSRM:**

Når Active Directory er installeret, beder installationsguiden admini‐ stratoren om at vælge en DSRM-adgangskode. Denne adgangskode giver administratoren en bagdør til databasen, hvis noget går galt senere, men det giver ikke adgang til domænet eller til nogen tienester.

#### **WBadmin:**

Gør det muligt at sikkerhedskopiere og gendanne dit operativsystem, volumes, filer, mapper og programmer fra en kommandoprompt.

#### **Ntdsutil.exe:**

Et værktøj der tillader dig at konfigurere en ADDS og ryder op efter en er fjernet fra en server.

#### **Tombstone:**

fil der er sat som slettet.

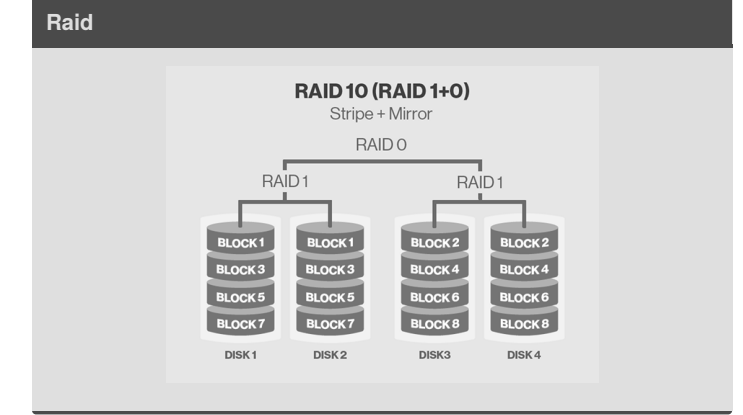

#### **Startup**

#### **Troubleshoot:**

 Også kendt som systemkonfigurations værktøjet. Det bruges til at konfigurere, hvordan en computer starter, og hvilke programmer og tjenester der indlæses, når Windows starter.

#### **BCDEdit:**

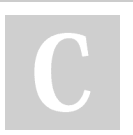

By **Pauli Hansen** [cheatography.com/pauli](http://www.cheatography.com/pauli-hansen/)hansen/

Not published yet. Last updated 10th September, 2020. Page 2 of 3.

## Sponsored by **ApolloPad.com** Everyone has a novel in them. Finish Yours! <https://apollopad.com>

## **Startup (cont)**

 Er det primære redskab til redigering af boot konfigurationen af Windows Vista og senere versioner af Windows.

- BCDEdit er begrænset til standard datatyper og er primært
- designet til at udføre fælles ændringer til BCD.

#### **EasyBCD**

 Er et program udviklet af NeoSmart Technologies til at konfig‐ urere og justere Boot Configuration Data (BCD)

● EasyBCD kan bruges til at konfigurere multi-boot, hvor nogle versioner af Windows, Linux, BSD og Mac OS X kan installeres samtidigt; EasyBCD kan også bruges til at tilføje extra til bootable værktøjer og værktøjer, samt at ændre og styre hvordan Windows boot menuen fungere.

#### **Chkdsk**

 Viser statussen på den disk partition der bliver skannet men retter ingen fejl

#### **Bootsect.exe**

 Opdaterer master boot for hard disk partitioner for at skifte mellem BOOTMGR og NTLDR. Du kan bruge dette værktøj til at genoprette boot-sektoren på din computer.

- Dette værktøj erstatter FixFAT and FixNTFS.
- Bootsect kommandoer: /Help /nt52 /nt60 /sys /all /force.

### **Bootrec.exe**

- /FixMbr = fixer Masterboot record
- /FixBoot = Fixer boot sektoren
- /ScanOs = scanner all diske for operative systemer.

 Eller via en kommandoen: Wbadmin start systemstaterecovery når prompten kommer indtast: wbadmin start systemstate recovery version:<VersionIdentifier> -showsummary [-backupTarget:{<BackupDestinationVolume> | <NetworkSharePath>}] [-machine:<BackupMachineName>] [-recoveryTarget:<TargetPathForRecovery>] [authsysvol] [-autoReboot] [-quiet]

## Backup Cheat Sheet

## Cheatography

by Pauli [Hansen](http://www.cheatography.com/pauli-hansen/) via [cheatography.com/51153/cs/14046/](http://www.cheatography.com/pauli-hansen/cheat-sheets/backup)

## **Filsystemer:**

#### **FAT**

- (File Allocation Table)
- Mindste partitionstørrelse 2 MB

#### **FAT32**

● 32-bit version af FAT

### **NTFS**

- (New Technology File System)
- Mest anvendte
- Drev på op til 16 Exabyte
- Understøtter kryptering

#### **ReFS**

- **Resilient File System**
- Max mulige volume-størrelse er 1 yobibyte
- Automatiske sikkerhedsforanstaltninger
- kontrol mod korrupte filer

#### **EXT**

- **Erstatning for MINIX file system**
- Kan håndtere 2 gb fil systemer

#### **EXT2**

- Efterfølgeren til EXT
- stadig brugt til flash baseret opbevaring

#### **EXT3**

- $\bullet$  journal baseret
- kompatibel med ext2

### **EXT4**

- Kan håndtere meget større fil systemer
- Bagud kompatibel med både ext 2 og 3

## By **Pauli Hansen**

[cheatography.com/pauli](http://www.cheatography.com/pauli-hansen/)hansen/

Not published yet. Last updated 10th September, 2020. Page 3 of 3.

Sponsored by **ApolloPad.com** Everyone has a novel in them. Finish Yours! <https://apollopad.com>